# **Vertretergruppen in der Provisionsabrechnung**

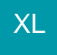

# **Felder zur Ermittlung der Anteile eines Vertreters innerhalb einer freien Vertretergruppe an den Vertreterprovisionsabrechnungssätzen**

Wenn Sie mit freien Vertretergruppen arbeiten, können Sie den Anteil eines Vertreters an den Provisionssätzen ermitteln. Hierzu steht Ihnen das Feld: FVtrGrp zur Verfügung.

Eingebunden in einer Tabellenansicht können Sie hiermit in einem Feld pro Vertreter die Vertreternummer und den dazugehörigen Anteil in Klammern mit Komma getrennt separiert ausweisen.

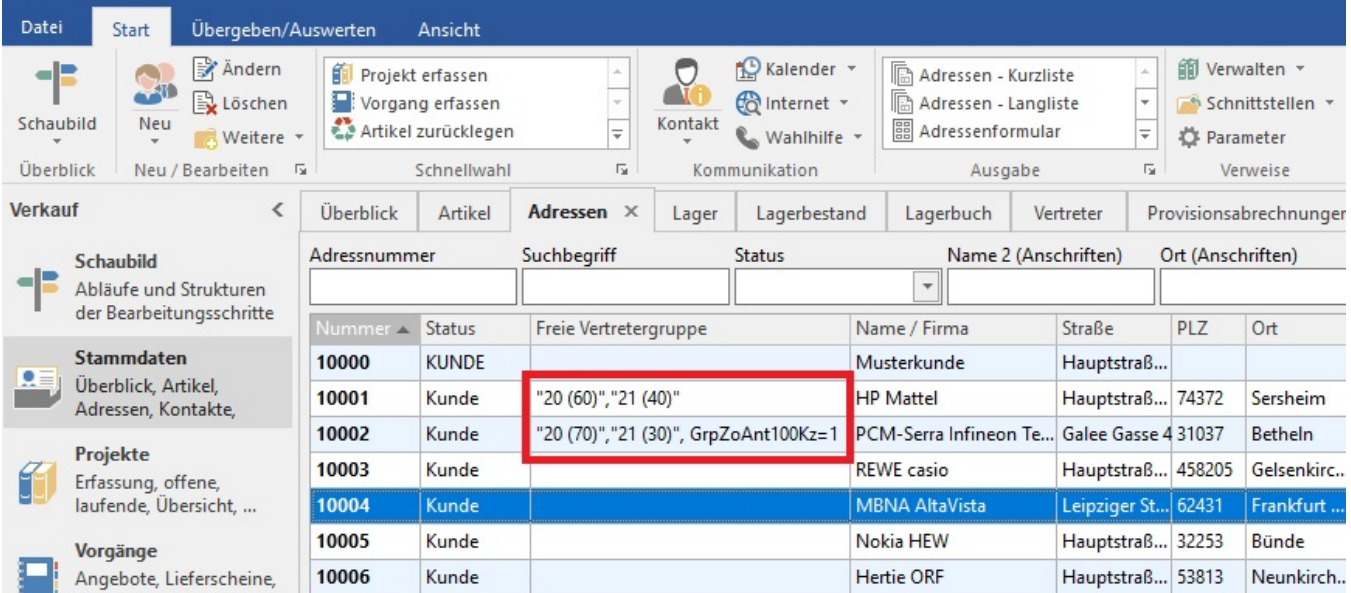

# **Erklärung:**

#### 10(60), 20(40)

In diesem Beispiel wurde der Adresse 10001 eine freie Vertretergruppe zugewiesen. In dieser freien Vertretergruppe wurde der Vertreternummer 10 ein prozentualer Provisionsanteil von 60% und der Vertreternummer 20 ein prozentualer Provisionsanteil von 40% hinterlegt.

#### 1(70), 2(30), GrpZoAnt100Kz=1

In diesem Beispiel wurde der Adresse 10002 eine freie Vertretergruppe zugewiesen.

Die Angabe GrpZoAnt100kz=1 bedeutet, dass die Aufteilung dieser Vertretergruppe zu 100% anteilig auf die zugeordneten Vertreter entfällt.

# **Einbinden des Feldes [FVtrGrp] in eine Tabellenansicht**

Das Feld [FVtrGrp] können Sie über die Gruppe SUCHE - Schaltfläche: TABELLE - BEARBEITEN mit der Schaltfläche: GESTALTEN der jeweiligen Tabellenansicht hinzufügen. Im Feldeditor fügen Sie einfach die Variable "Freie Vertretergruppe [FVtrGrp] per Drag und Drop an die passende Stelle ein.

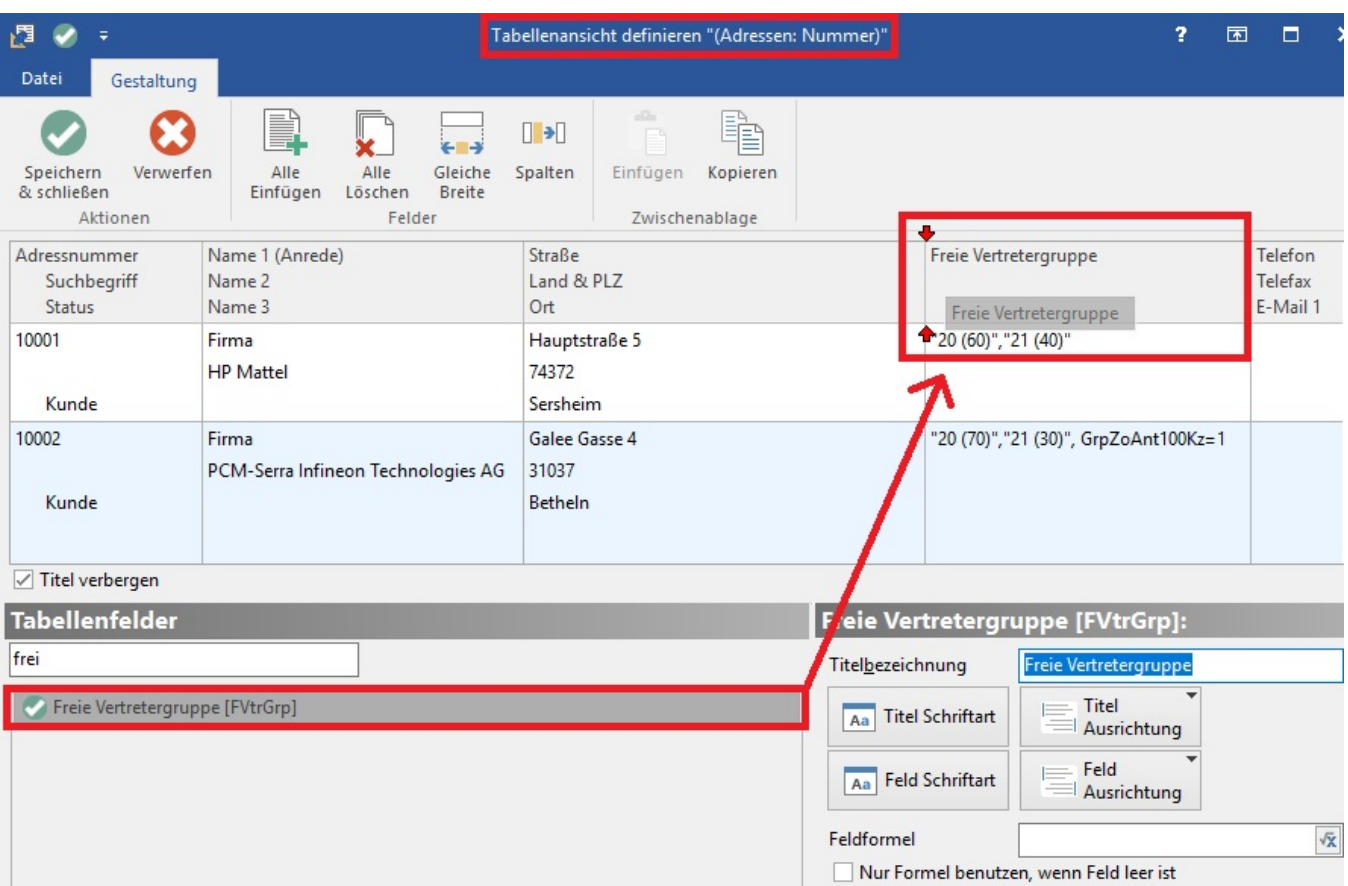

Weiterhin können die Vertreteranteile des ersten Vertreters an einer Provision über nachfolgende Formeln direkt abgefragt werden. Je nach Bereich gelten unterschiedliche Variablen. So muss die Angabe in der Formel [FVtrGrp] in den Vorgängen durch "Vog" ergänzt werden = «Vog.FVtrGrp» .

#### **Beachten Sie** Δ

Die Darstellung kann abweichend sein, wenn Sie die Variable [FVtrGrp] mit einer Feldformel in die Tabellenansicht einbinden möchten. z.B. VtrGZo=""1(55)"",""2(45)"",GrpZoAnt100Kz=0 Grund: In Feldformeln greift die optimierte Darstellung nicht, da die anderen Auswertungsfunktionen nicht mit der optimierten Ausgabe umgehen können.

# **Export-Funktion GetVtrAnteil: Anteile des Vertreters ermitteln**

Mit Hilfe der Funktion GetVtrAnteil können Sie den jeweiligen Anteil eines Vertreters, den Anteil eines Vertreter einer freien Vertretergruppe ermitteln.

# **Export-Funktion:**

• \$GetVtrAnteil([VertreterNr])

Hiermit wird der Anteil eines Vertreters ermittelt.

Um z.B. den Anteil eines Vertreters an einer Rechnung zu ermitteln, lautet die angepasste Formel:

\$GetVtrAnteil(2):

Hiermit wird der Anteil des Vertreters mit der Vertreternummer 2 ermittelt

\$GetVtrAnteil([VertreterNr], [FVtrGrp])

Hiermit wir der Anteil eines mit freier Vertretergruppe hinterlegten Vertreters ermittelt.

Um z.B. den Anteil eines Vertreters (Freie Vertretergruppe) an einer Rechnung zu ermitteln, lautet die angepasste Formel:

\$GetVtrAnteil(2,«Vog.FVtrGrp»)

Hiermit wird der Anteil des Vertreters mit der Vertreternummer 2 ermittelt, wenn eine Freie Vertretergruppe für den Beleg verwendet wurde.

Rückgabewert = '' (Leer), dann ist die angegebene Vertreternummer nicht in der Gruppe enthalten.

Rückgabewert <> '' ist der %-Satz des Anteils der dieser Vertreternummer zugeordnet wurde.

# **Gruppenzuordnung ermitteln**

Mit der letzten Funktion können Sie ermitteln, ob der Vertreter anteilig durch eine Gruppenzuordnung oder zu 100% als einzelner Vertreter an der Provision beteiligt ist.

Als Vertreternummer ([VertreterNr] verwenden Sie z.B. «Vog.VtrGrpVtrNr» und als [VertreterNrBeleg] nehmen Sie z.B. «Vog.VtrNr». Diese Angabe prüft, ob die Vertreternummer in einer Vertretergruppe enthalten ist. Ist dies nicht der Fall, dann wird immer 100 % zurückgegeben.

\$GetVtrAnteil([VertreterNr], [FVtrGrp], [VertreterNrBeleg])

# **Funktion bei Druckausgaben:**

- External\$('GetVtrAnteil([VertreterNr])')
- External\$('GetVtrAnteil([VertreterNr]|[FVtrGrp])')
- External\$('GetVtrAnteil([VertreterNr]|[FVtrGrp])|[VertreterNrBeleg]')

Beachten Sie bitte bei der Formelerstellung, dass es sich bei ([VertreterNr]) und ([VertreterNrBeleg]) um Platzhalter handeln.

Rückgabewert = '' (Leer), dann ist die angegebene Vertreternummer nicht in der Gruppe enthalten.

Rückgabewert <> '' ist der %-Satz des Anteils der dieser Vertreternummer zugeordnet wurde.

1. Vertreternummer -> die auszuwerten ist

2. optional die Vertretergruppe

3. optional die Vertreternummer des Belegs

Wenn 2. leer ist, wird 1. & 3. verglichen, wenn gleich wird 100 % zurückgegeben

# **Weitere Felder für die Auswertung der Vertretergruppen**

Sie haben über die neuen Felder die Möglichkeit, in den Adressen & Vorgängen nach dem ersten Vertreter einer Vertretergruppe suchen zu können.

Hierzu sind folgende Felder eingebunden worden.

- 1. VtrGrpVtrNr = Erste Vertreternummer (der Vertretergruppe)
- 2. VtrGrpVtrNrInfo = siehe VtrGrpVtrNr mit Namen

# Beachten Sie:

Um die neuen Felder einmalig zu initialisieren, muss ein Datenkonsistenzlauf über Vertreter, Adressen, Vorgänge und Archiv Vorgänge ausgeführt werden.

Die Selektionen für die Suche schalten Sie im DB-Manager (Registerkarte: DATEI - INFORMATIONEN - EINSTELLUNGEN - DB Manager) in den einzelnen Bereichen z.B. Adressen – Bearbeiten – Struktur ändern - über das Register: Sortierung frei, in dem Sie im Feldnamen 1: VtrGrpVtrNr hinterlegen.

#### **Freie Vertretergruppen**

Sie können neben fest in den Stammdaten definierten Vertretergruppen auch Vertretergruppen definieren, die nur für den jeweiligen Vorgang gültig sind.